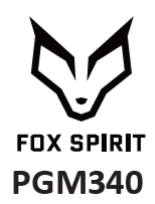

# **GUIDE D'UTILISATION**

**Écran Incurvé UWQHD 34"**

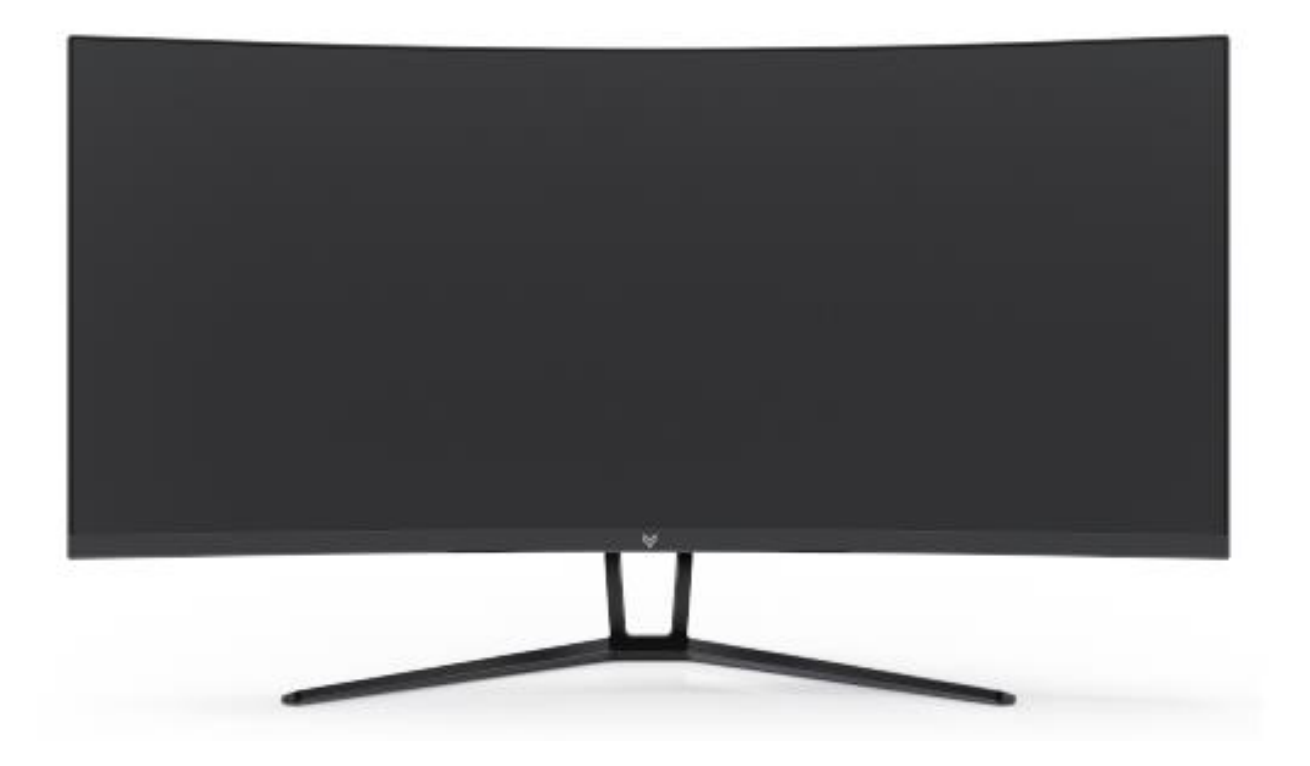

### *Préface*

Tout a été mis en œuvre pour que les informations contenues dans ce manuel soient exactes. Néanmoins, le fabricant de cet appareil et le distributeur ne sauraient être tenus responsables de toute erreur ou omission dans ce manuel, ou de l'utilisation des informations contenues dans celui-ci.

#### **Veuillez conserver ce manuel durant toute la durée de vie de votre appareil.**

**Félicitations pour votre achat !** 

# $C \in$

## **Déclaration de CE conformité**

M. Laurent de la Clergerie, représentant légal du GROUPE LDLC, déclare que cet appareil est conforme aux normes et directives en vigueur. Le texte complet de la déclaration UE de conformité est disponible sur le site internet <https://dc.groupe-ldlc.com/>

# **RoHS**

Ce produit est conforme aux régulations de la directive RoHS (Restriction of Hazardous Substances).

# **INFORMATION RECYCLAGE**

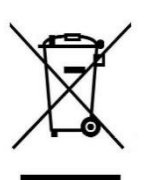

Cet appareil est marqué du symbole du tri sélectif relatif aux déchets d'équipements électriques et électroniques (DEEE). Il ne doit donc pas être jeté avec les ordures ménagères. En vue de son recyclage, il doit être apporté à un point de collecte approprié (déchetterie…) ou chez un distributeur sur le principe du « 1 pour 1 ». Les produits électroniques n'ayant pas fait l'objet de tri sélectif, sont potentiellement dangereux pour l'environnement et la santé humaine.

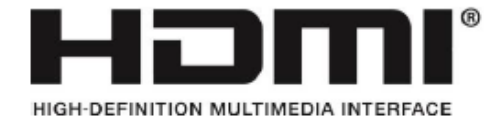

Les termes HDMI et High-Definition Multimedia Interface ainsi que le logo

HDMI sont des marques commerciales ou des marques déposées de HDMI Licensing Administrator, Inc. aux États-Unis et dans d'autres pays.

# **TABLE DES MATIÈRES**

#### **INFORMATIONS DE SÉCURITÉ PRÉCAUTIONS ENTRETIEN ET NETTOYAGE**

#### **CONTENU DE L'EMBALLAGE**

**VUE D'ENSEMBLE BOUTONS MONITEUR PORTS MONITEUR**

#### **INSTALATION DU PIED**

#### **INSTALLATION MURALE**

**OPTIONS DE CONNECTIVITÉ ALIMENTATION SORTIE AUDIO SORTIE VIDÉO FREESYNC**

**MENU OSD PRÉSENTATION FONCTIONS DU MENU OSD**

**MODE GAMEPLUS ET ECO**

**DEPANNAGE (FAQ)**

**SPÉCIFICATIONS**

**CONDITIONS GENERALES DE VENTE**

# **INFORMATIONS DE SECURITÉ**

# **PRÉCAUTIONS**

- Avant d'installer le moniteur, lisez attentivement toute la documentation.
- Pour réduire le risque d'incendie ou de choc électrique, n'exposez jamais le moniteur à la pluie ou à l'humidité.
- N'essayez jamais d'ouvrir le boîtier du moniteur. Les hautes tensions dangereuses à l'intérieur du moniteur peuvent entraîner de graves blessures corporelles.
- Ne placez pas l'écran sur une étagère, un tapis, un lit ou dans une armoire.
- Ne recouvrez pas l'écran avec du tissu, notamment des tentures, ou des objets tels qu'un journal, etc.
- Si l'alimentation électrique est coupée, n'essayez pas de la réparer vous-même. Contactez le distributeur.
- Avant d'utiliser le produit, assurez-vous que tous les câbles soient bien connectés et que les câbles électriques ne soient pas endommagés. Si vous décelez le moindre dommage, contactez immédiatement le distributeur.
- Le moniteur ne doit être utilisé qu'avec le type d'alimentation indiqué sur l'étiquette. Si vous n'êtes pas sûr(e) du type d'alimentation électrique chez vous, consultez votre distributeur.
- Utilisez une prise électrique appropriée et conforme aux normes électriques locales.
- Ne surchargez pas les fils d'alimentation ou les rallonges. Une surcharge peut provoquer un risque d'incendie et/ou d'électrocution.
- Evitez la poussière, l'humidité et les températures extrêmes. Ne placez pas le moniteur dans une zone qui pourrait devenir humide. Placez le moniteur sur une surface stable.
- Débranchez l'appareil en cas d'orage ou en cas de non-utilisation prolongée. Ceci le protégera contre les dommages liés aux surtensions.
- Débranchez l'appareil en tirant sur la prise et non sur le cordon.
- N'insérez jamais d'objets et ne renversez jamais de liquide dans les fentes du boîtier du moniteur.
- Pour assurer un fonctionnement satisfaisant, n'utilisez le moniteur qu'avec des ordinateurs listés UL qui possèdent des réceptacles configurés appropriés marqués entre 100 ~ 240 V CA.
- La prise de courant doit être installée à proximité de l'équipement et doit être facile d'accès.
- Si vous rencontrez des problèmes techniques avec le moniteur, contactez le distributeur.

**ATTENTION** : ne démontez pas et n'essayez pas d'ouvrir votre appareil car l'ouverture et le retrait du boîtier pourraient vous exposer à des tensions dangereuses et à d'autres dangers.

Aucune pièce de l'appareil ne peut être remplacée par l'utilisateur. Toute réparation doit être confiée à un réparateur agréé.

## **ENTRETIEN ET NETTOYAGE**

- Pour des raisons de sécurité, éteindre et débrancher le moniteur avant de le nettoyer.
- Nettoyez la surface du moniteur à l'aide d'un chiffon non pelucheux et non abrasif. Les tâches coriaces peuvent être éliminées à l'aide d'un chiffon humidifié d'un produit de nettoyage spécifique doux.
- Evitez d'utiliser un produit de nettoyage contenant de l'alcool ou de l'acétone. Utilisez un produit de nettoyage prévu pour les écrans LCD. N'aspergez jamais de nettoyant directement sur l'écran car il pourrait goutter dans le moniteur et entraîner un choc électrique.
- Lors du nettoyage, assurez-vous qu'aucun liquide n'entre dans l'appareil. Le chiffon utilisé pour le nettoyage ne doit pas être dur car il pourrait rayer la surface de l'écran.
- Nettoyez le boitier à l'aide d'un chiffon légèrement humide et d'un détergent doux, puis essuyez le boitier à l'aide d'un chiffon sec et propre.
- N'introduisez aucun objet et ne renversez aucun liquide dans l'appareil.

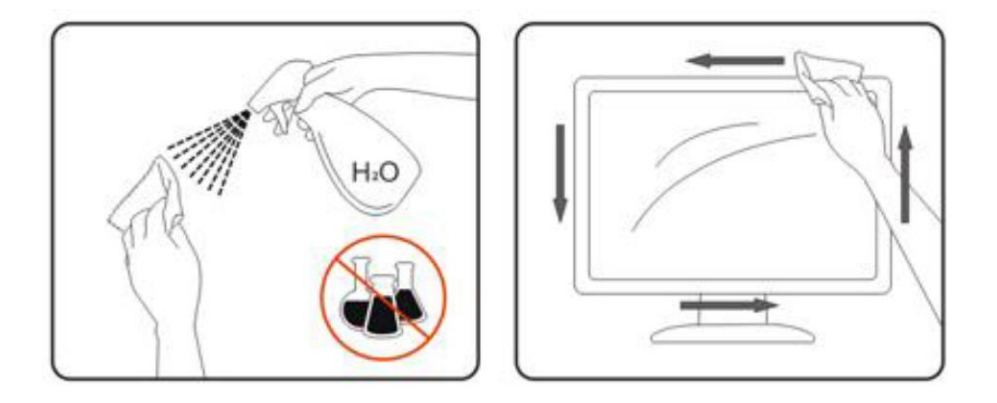

Retrouvez tous les produits nettoyants spécifiques LDLC sur notre site : <http://www.ldlc.com/consommables/nettoyage/chiffon-lingette/c4464/+fb-C000000888.html>

# **CONTENU DE L'EMBALLAGE**

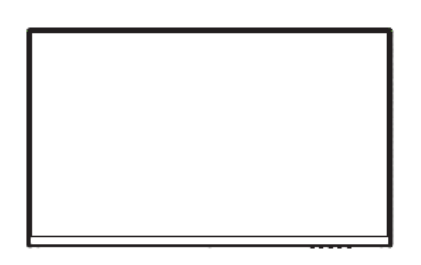

Moniteur x1 Pied x1 Base x1

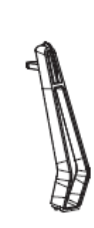

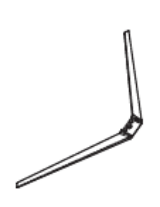

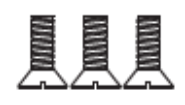

Vis x 3 KM4\*12mm pour fixation de l'écran sur le pied (dont 1 vis additionnelle)

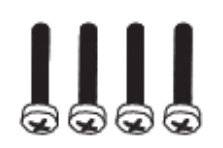

Vis x 4 PM4\*16mm pour adaptateur mural

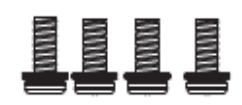

Vis x 4 PM4\*10mm Pour fixation de la base sur le pied (dont 1 vis additionnelle)

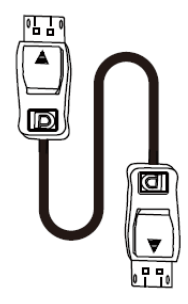

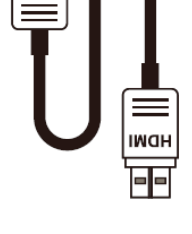

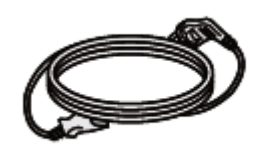

Câble d'alimentation x1 Câble DP 1.2 1,8m x1 Câble HDMI 2.0 1,5m x1 (AC 100-240V, 50/60Hz, 1.8m)

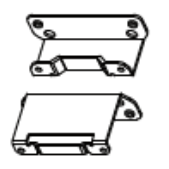

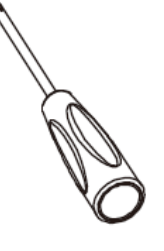

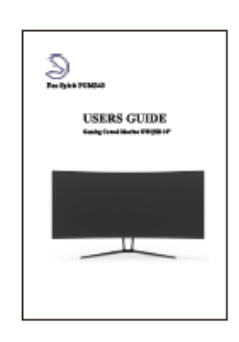

Adaptateur mural x2 Tournevis x1 Guide d'utilisation x1

# **VUE D'ENSEMBLE**

# **BOUTONS DU MONITEUR**

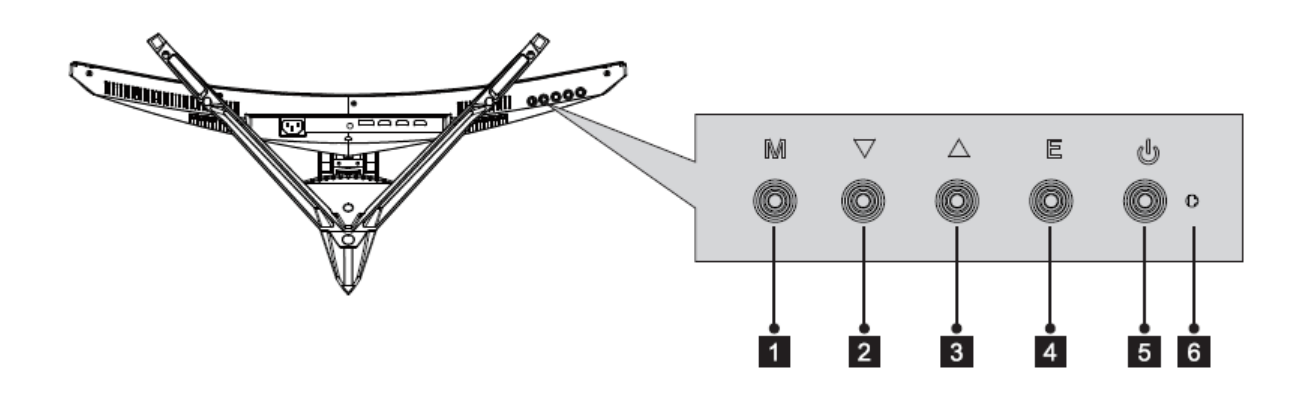

- **1** Bouton de menu M : Appuyez pour faire apparaître le menu OSD ou accéder aux sous-menus.
- **2 V** Bouton Bas : Appuyez pour vous déplacer vers le bas dans les menus.
- **Bouton Haut** : Appuyez pour vous déplacer vers le haut dans les menus.
- **A** Bouton de sortie E : Appuyez pour sortir du menu.
- **Bouton Marche** : Appuyez une fois pour allumer, deux fois pour éteindre le moniteur 5 (une fois pour afficher une fenêtre OSD, une fois pour le mettre hors tension).

#### $6\overline{6}$ **Indicateur LED :**

*Une lumière bleue continue indique que l'appareil est sous tension et que le moniteur fonctionne normalement. Une lumière bleue clignotante indique qu'aucune source vidéo, qu'aucun signal horizontal ou vertical n'a été détecté ou bien que la tension est basse. Veuillez vous assurer que votre ordinateur est allumé et que toutes les câbles vidéos sont complètement insérés et / ou connectés.*

# **PORTS DU MONITEUR**

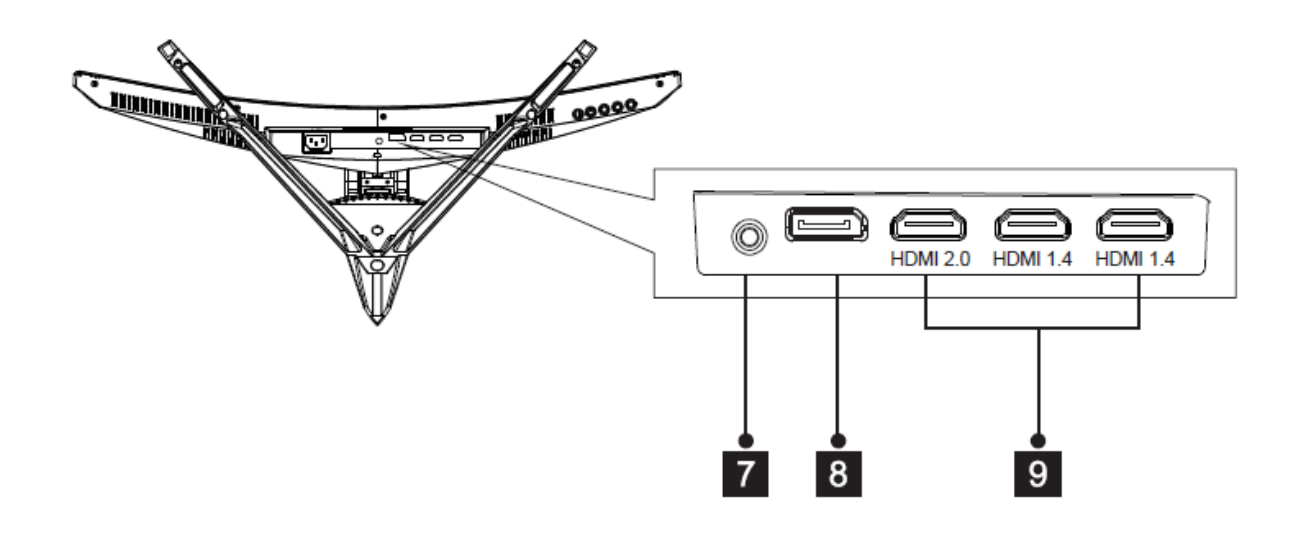

**Sortie audio** : Insérez un connecteur audio Jack (3,5 mm) dans ce port afin de recevoir le signal audio de votre moniteur

**Connecteur DP :** Insérez l'extrémité de votre câble DP (DisplayPort) sur la sortie vidéo de votre ordinateur et l'autre extrémité dans ce port pour obtenir un affichage

**Connecteurs HDMI** : Insérez l'extrémité de votre câble HDMI sur la sortie vidéo de votre ordinateur et l'autre extrémité dans ce port pour obtenir un affichage.

# **INSTALLATION DU PIED**

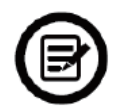

**Gardez la mousse de protection dessous votre moniteur pendant l'installation du pied.** 

1. Ouvrez l'emballage, sortez le produit avec la mousse de protection toujours attachée et placezle doucement à plat sur un bureau ou une table.

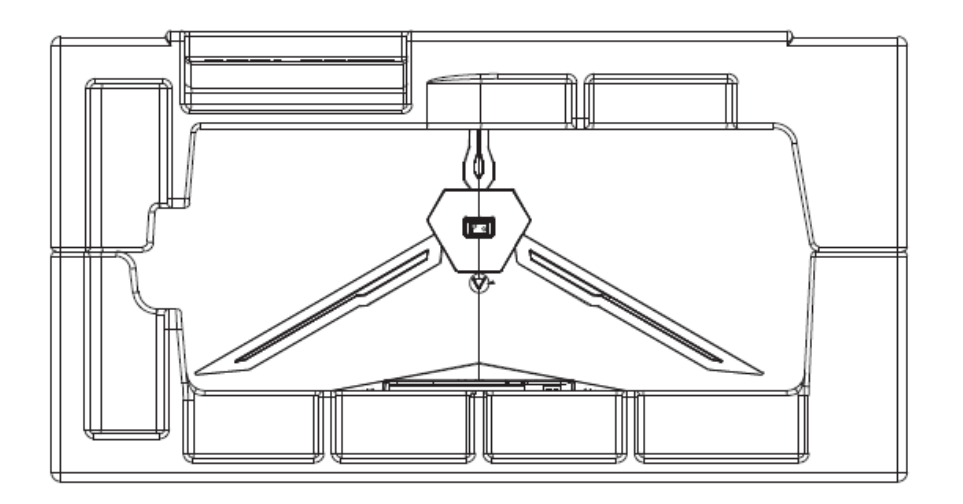

2. Retirez les pièces inutiles ainsi que la protection de l'écran. Appuyez sur le bouton pour retirer la plaque de fixation.

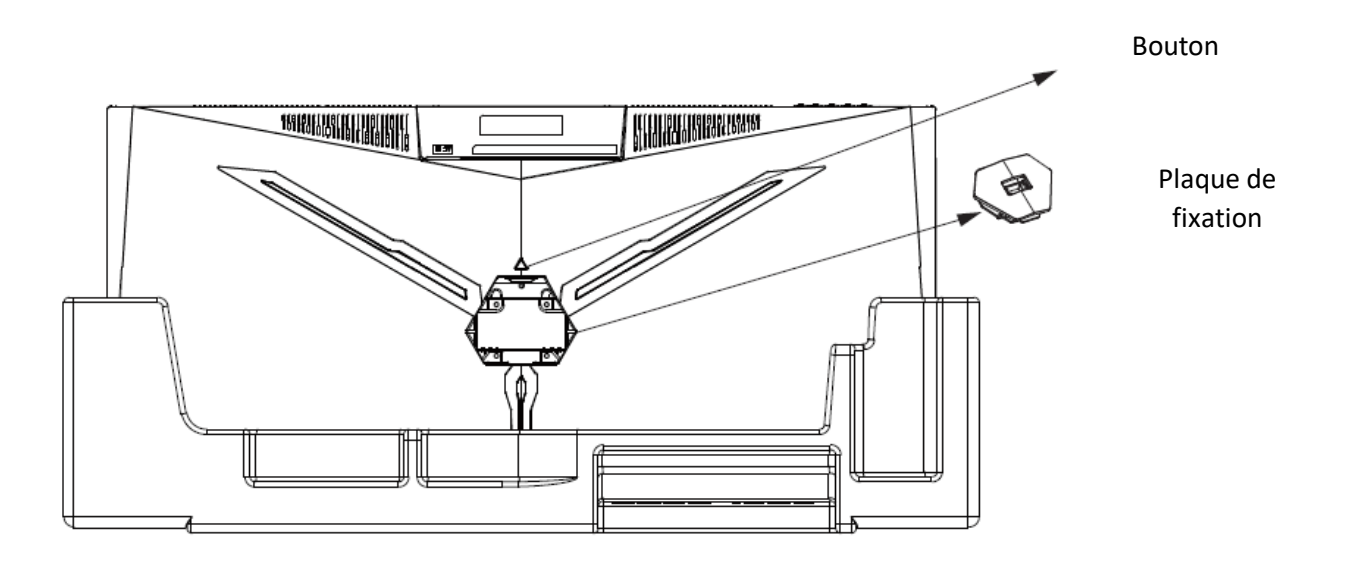

3. Installer la base dans le pied et utilisez 3x vis PM4\*10mm fournies pour les fixer ensemble. Utilisez 2x vis KM4\*12mm vis fournies pour fixer la plaque de fixation au pied.

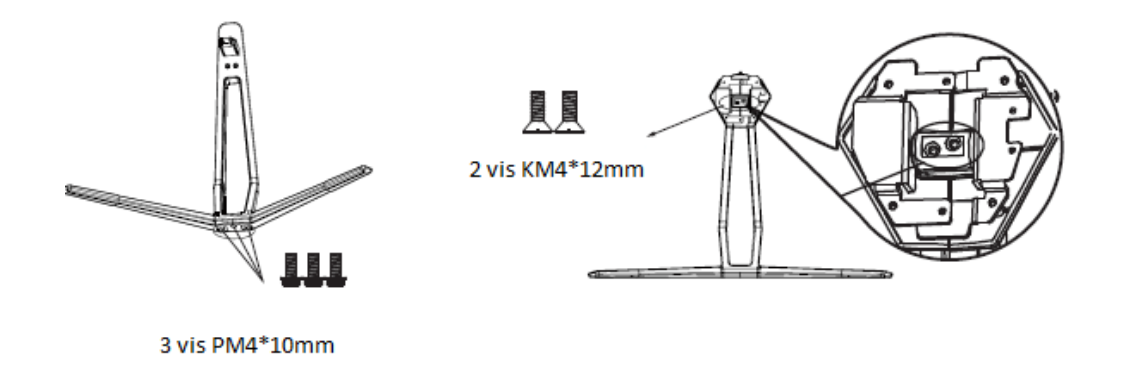

4. Insérez la plaque de fixation à l'arrière du moniteur. La plaquette émettra un clic une fois en place. Faites attention à ce que le pied soit correctement attaché à l'arrière du moniteur avant de retirer la mousse de protection et de le dresser debout sur une table ou un bureau de niveau en toute sécurité.

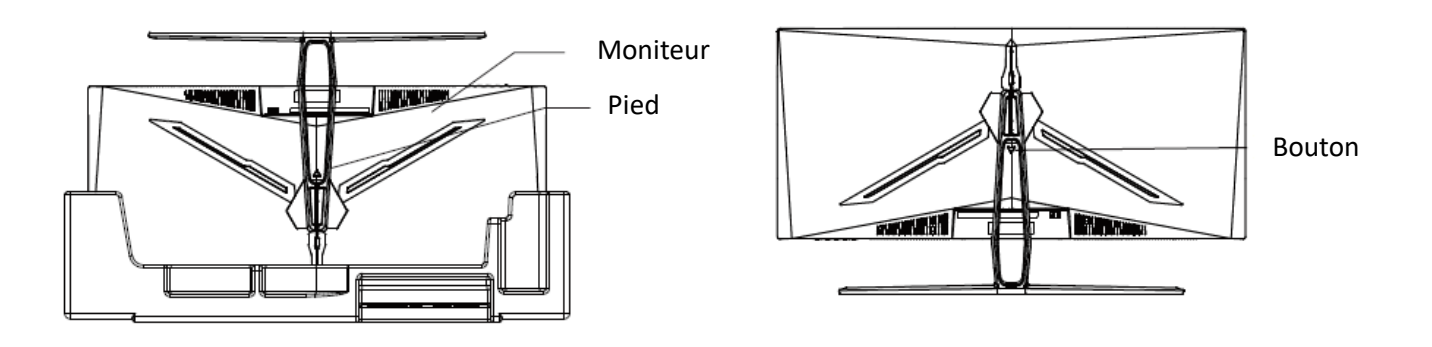

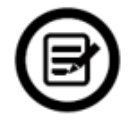

Note : Le pied peut facilement être détaché du moniteur en appuyant sur le bouton situé à l'arrière. Faites bien attention à ce que celui-ci soit couché sur une surface plane avant de le retirer.

# **MONTAGE MURAL**

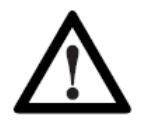

Ce moniteur inclut seulement les vis de fixation permettant une fixation à un support mural. Aucun support mural ou accessoire relatif ne sont fournis.

1. Ouvrez l'emballage et sortez le produit avec la mousse de protection toujours en place. Placez-le doucement sur une table ou un bureau. Retirez les pièces inutiles ainsi que la protection de l'écran. Si le moniteur est déjà monté sur un pied, retirez-le.

2. Retirez les quatre vis d'origines fixées sur l'ouverture à l'arrière du moniteur

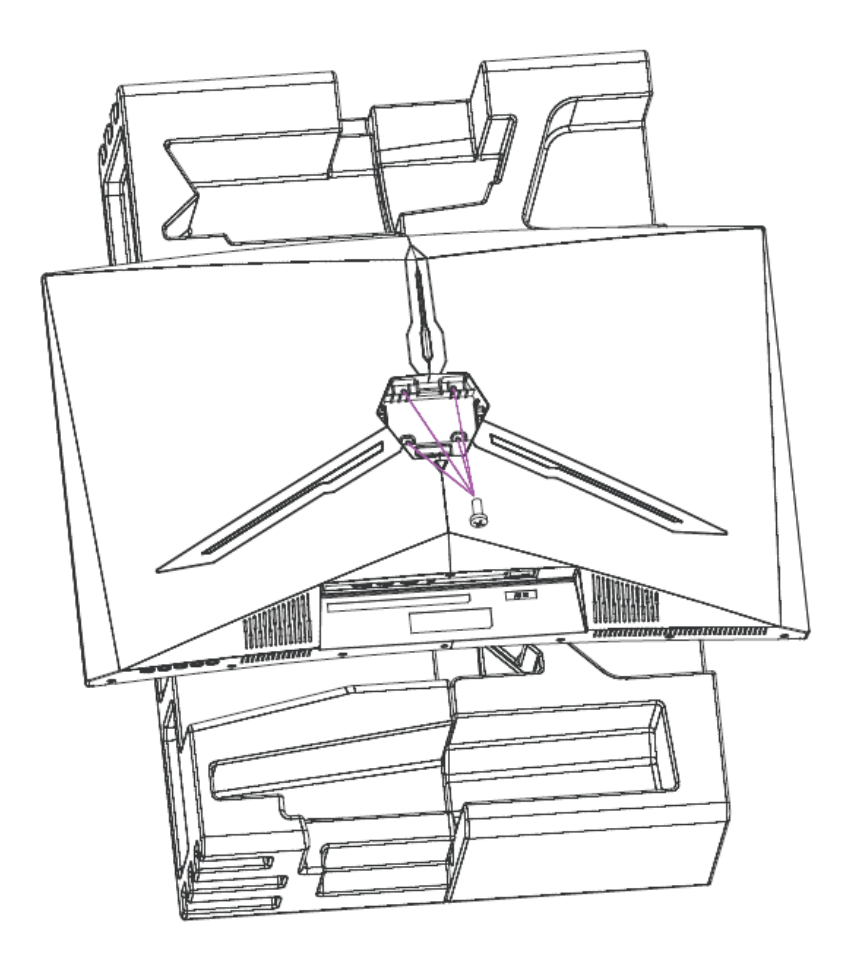

3. Fixez les attaches VESA, haut et bas, au panneau arrière en utilisant 2 + 2 vis PM4\*16mm. (Conserver la mousse de protection en place sur l'écran afin d'éviter tout dommage).

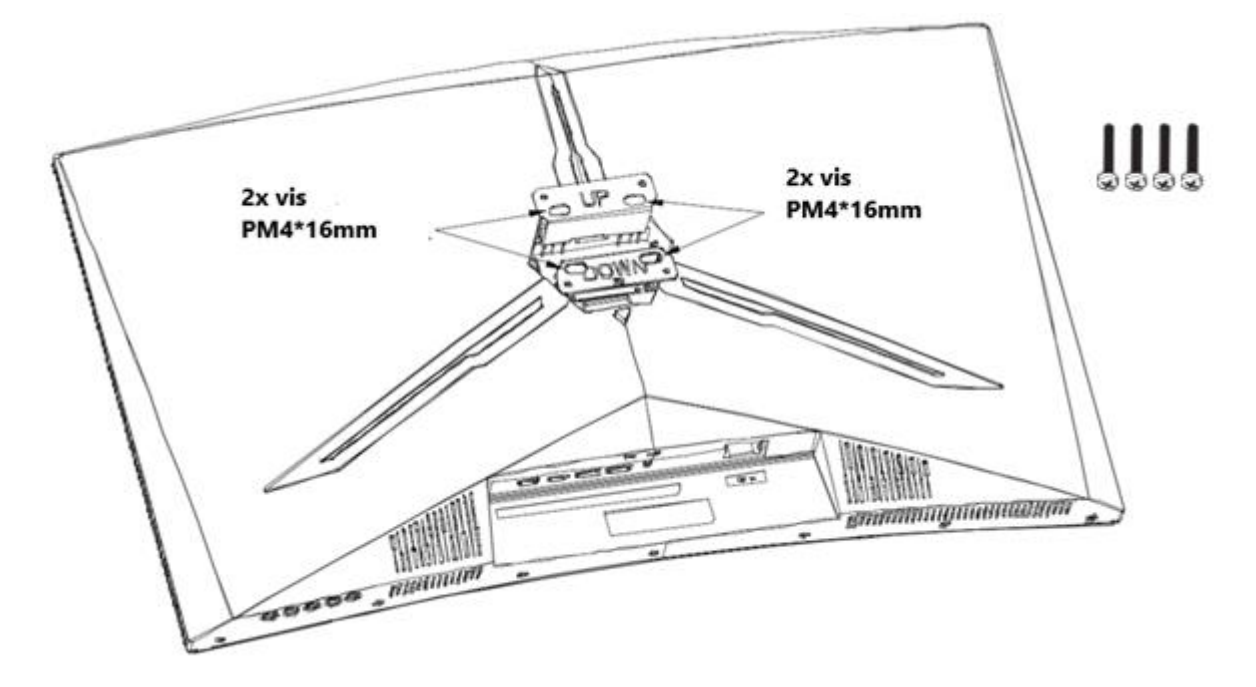

Attention à ne pas jeter les vis fournies. Pour une installation en toute sécurité vous DEVEZ utiliser les 4x vis PM4\*16mm fournies comme indiquées sur le schéma cidessus.

4. Suivez les instructions de fixation relatives à votre support mural, pied ou accessoire et installez le moniteur sur le support désiré.

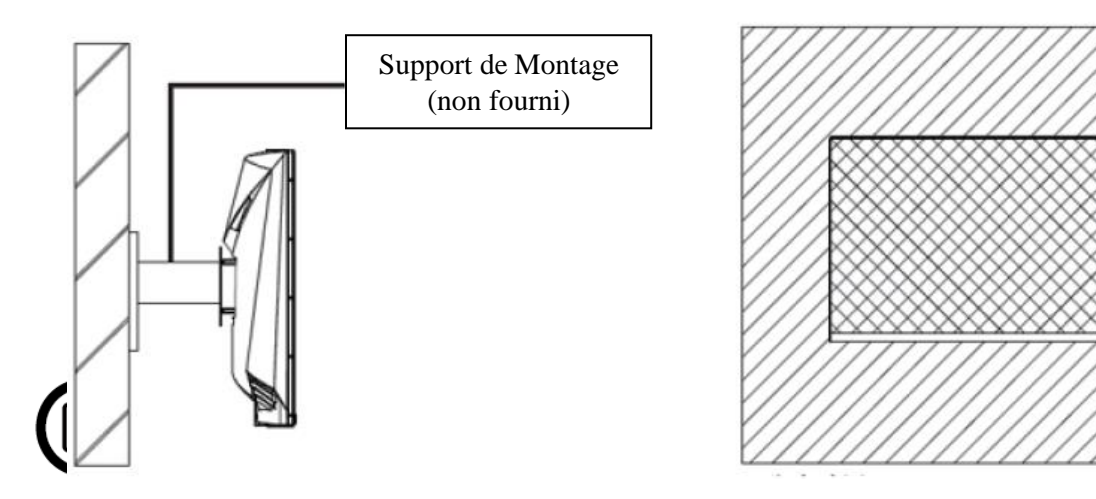

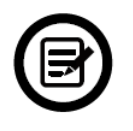

Votre moniteur est prêt à être monté sur un support de fixation mural. Pour éviter tout dommage, ne pas appuyer sur l'écran durant l'installation.

# **OPTIONS DE CONNECTIVITÉ**

# **ALIMENTATION**

Branchez le câble d'alimentation fourni sur le connecteur d'alimentation, puis branchez l'autre extrémité dans une prise murale pour alimenter votre moniteur.

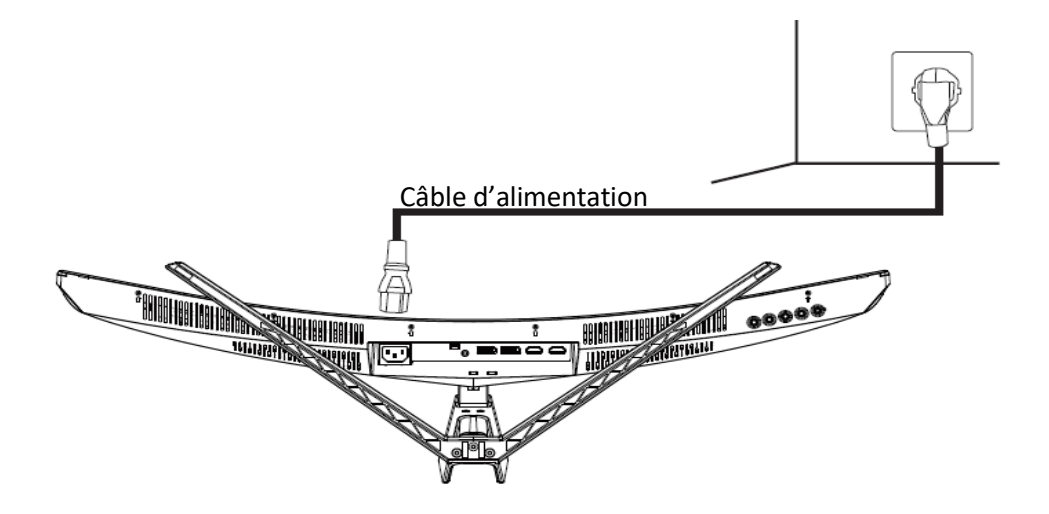

# **SORTIE AUDIO**

Branchez votre casque ou vos enceintes à l'aide de la prise jack 3.5mm directement sur votre moniteur. Si des enceintes ou casque sont déjà branchés directement sur votre PC en même temps, les appareils audios ne produiront aucun son.

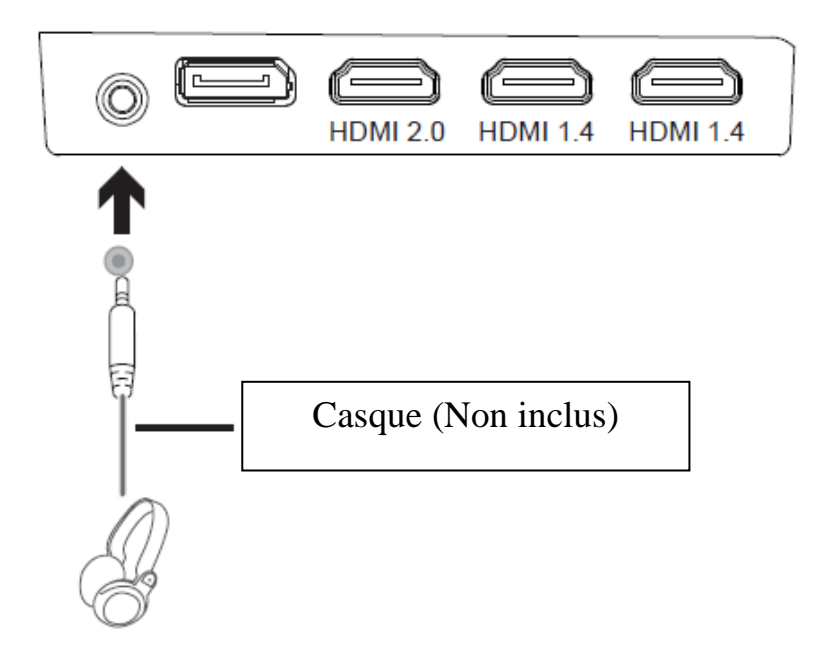

# **SORTIE VIDÉO**

Connectez un câble HDMI/DP sur une sortie du moniteur correspondante et vérifiez que celui-ci est bien relié au port correspondant de votre machine.

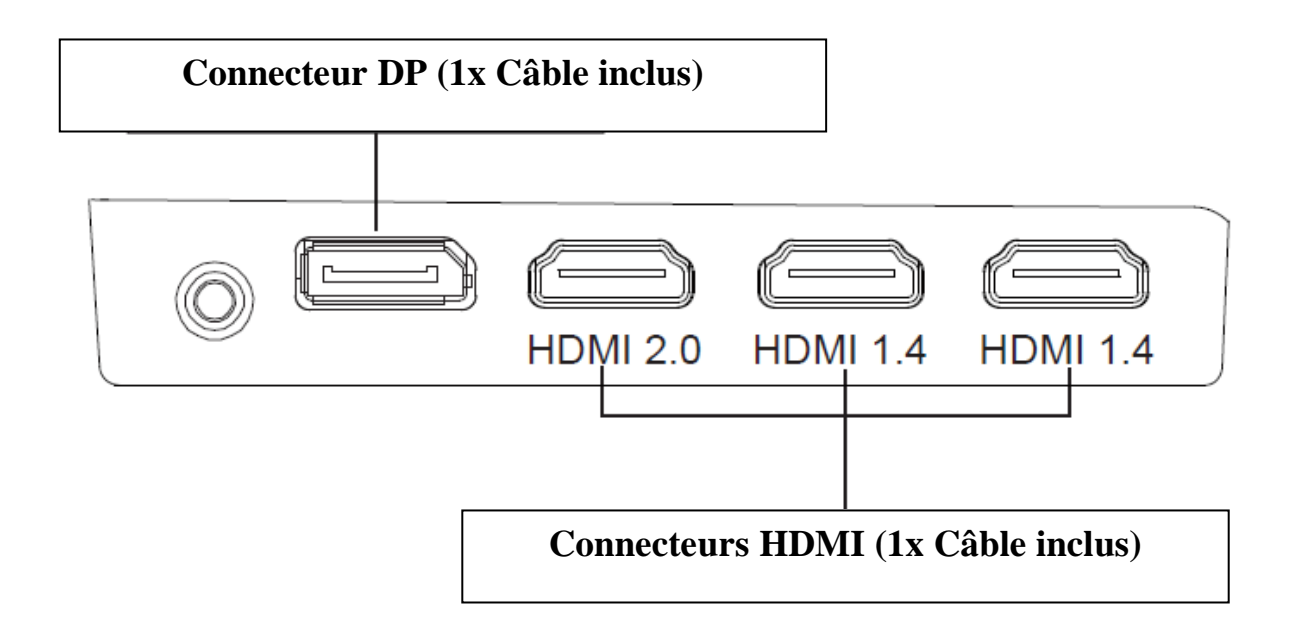

# **FREESYNC**

La fonctionnalité elle-même est désactivée par défaut. Pour utiliser cette fonctionnalité, vous aurez besoin :

- 1. D'un ordinateur équipé de la technologie FreeSync ;
- 2. Un câble HDMI / DP ;
- 3. Des pilotes graphiques à jour.

Connectez votre ordinateur et votre moniteur avec un câble HDMI / DP. Après le branchement, vous recevrez une notification pour activer la fonctionnalité sur votre ordinateur. Si vous ne la recevez pas, vous devrez peut-être activer la fonction dans le menu de votre carte graphique (voir les instructions relatives à cette fonctionnalité dans le manuel de votre carte graphique).

# **MENU OSD**

# **PRÉSENTATION**

Le menu OSD peut être utilisé pour ajuster les réglages de votre appareil et apparait sur votre écran après l'avoir allumé tout en pressant la touche M.

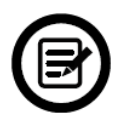

Lors de votre première utilisation de votre moniteur, les réglages seront automatiquement ajustés aux réglages optimaux en fonction de la configuration et des composants de votre ordinateur.

1. Appuyez sur l'un des boutons suivants  $(M, \nabla, \triangle, \mathsf{E}, \mathbb{U})$  pour activer la fenêtre de navigation.

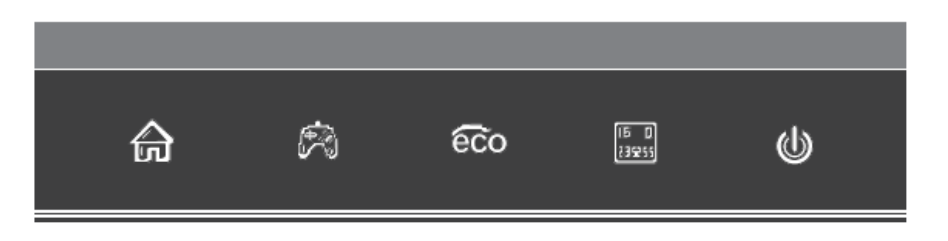

2. Appuyez sur  $\mathbf{M}$   $\overrightarrow{H}$  pour entrer dans le menu OSD :

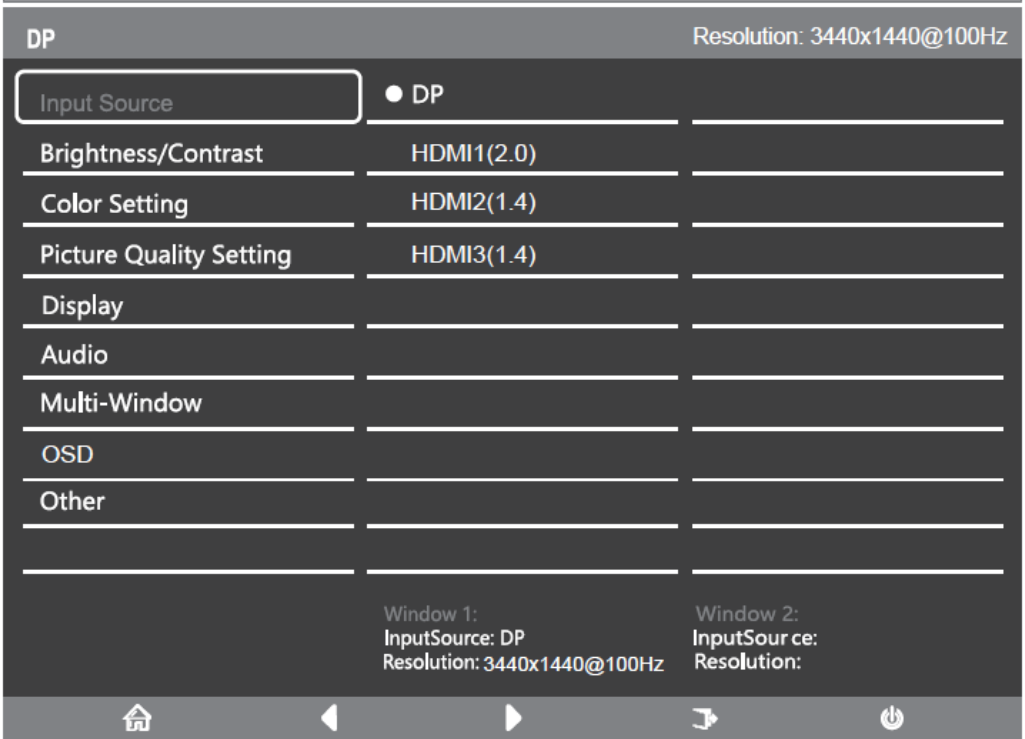

- 3. Appuyez sur  $\blacktriangledown_{\text{ou}} \blacktriangle_{\text{pour parcourir}}$  les fonctions.
	- Sélectionnez la fonction en surbrillance en appuyant sur **M** pour entrer dans le sousmenu.
	- Appuyer sur  $\mathbf{V}_{\text{ou}}$   $\blacktriangle$  pour parcourir les sous-menus. Appuyez en suite sur **M** pour sélectionner la fonction en surbrillance.
	- Appuyez sur  $\mathbf{\nabla}_{\text{ou}}$   $\blacktriangle$  pour sélectionner une option en surbrillance puis appuyer sur **M** pour confirmer le réglage et sortir de cet affichage.
- 4. Appuyez sur  $\mathbf{E}$   $\begin{bmatrix} \mathbf{F} & \mathbf{\overline{q}} \\ \mathbf{B} & \mathbf{B} \end{bmatrix}$  pour sortir de cet affichage.

# **FONCTIONS DU MENU OSD**

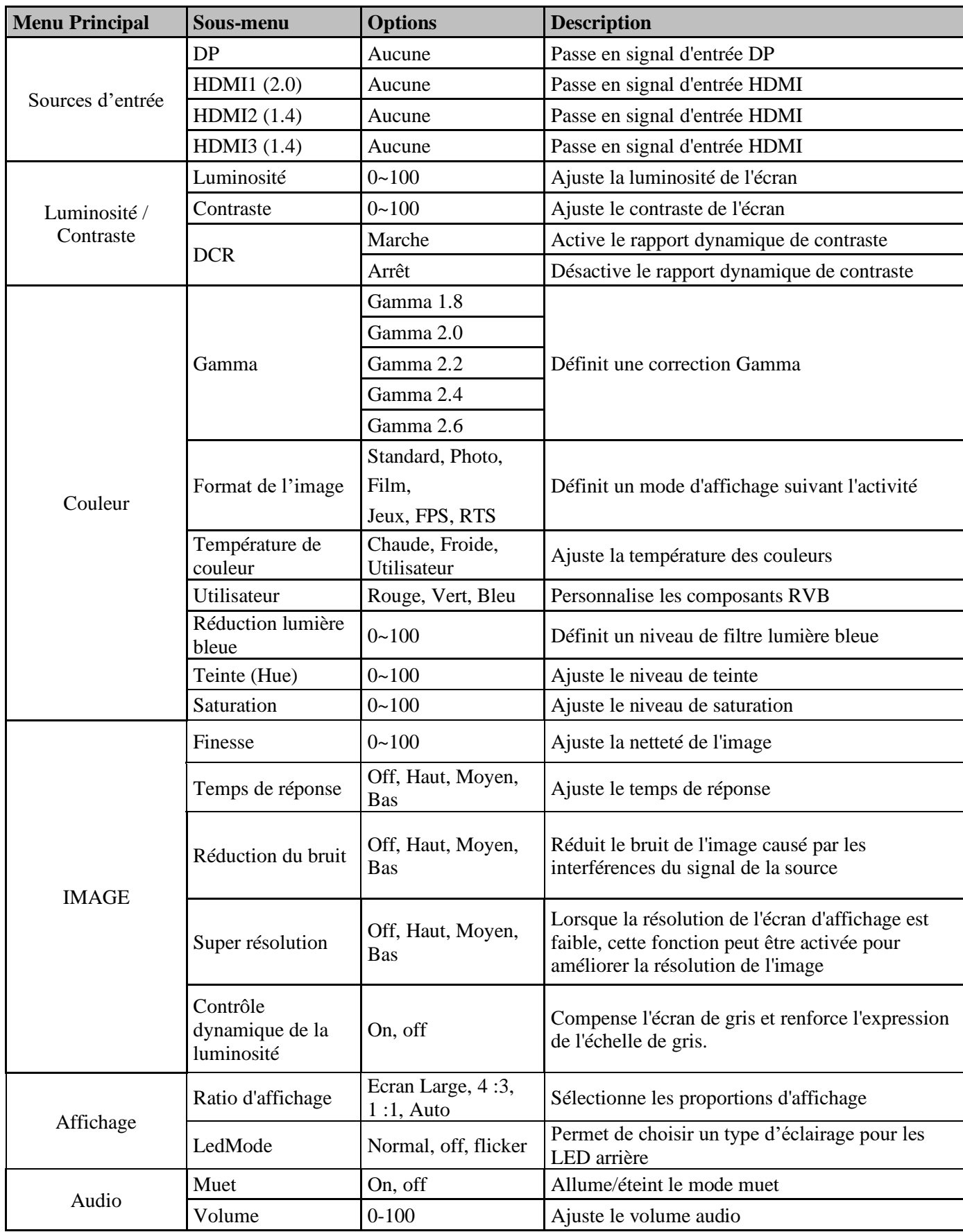

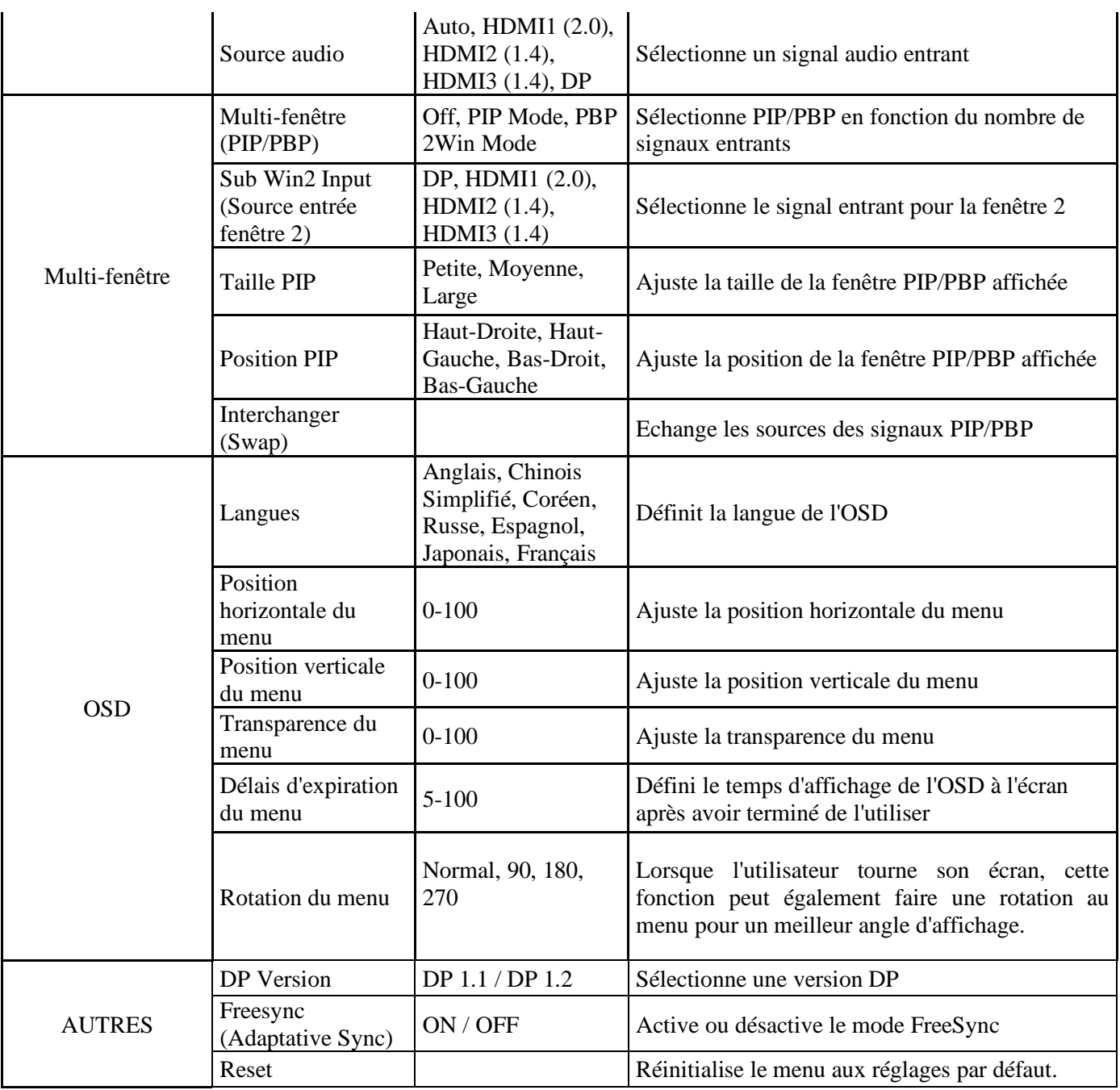

#### **MODES GAMEPLUS ET ECO**

1. Appuyez sur un des boutons  $(M, \nabla, \triangle, \mathsf{E}, \mathsf{E})$  pour activer la fenêtre de navigation.

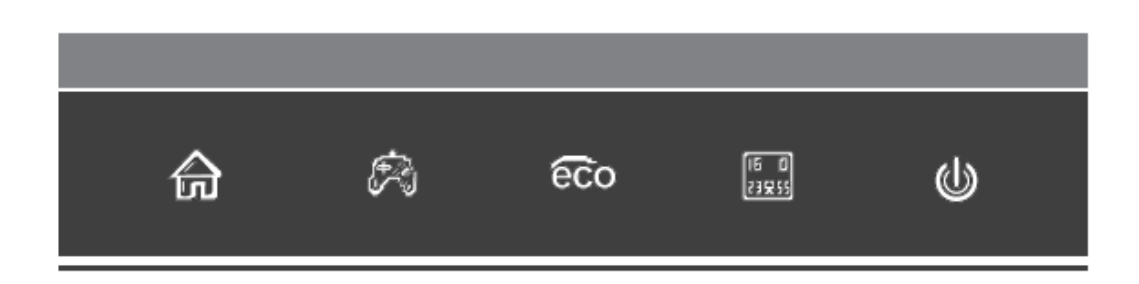

2. Appuyez sur  $\bigtriangledown$   $\mathbb{R}$  pour passer en mode Gameplus. Suivant les besoins de votre jeu, choisissez le viseur que vous désirez. Ces viseurs ont été conçus pour optimiser votre visée dans les jeux de tirs, même s'ils peuvent être utilisés à d'autres occasions.

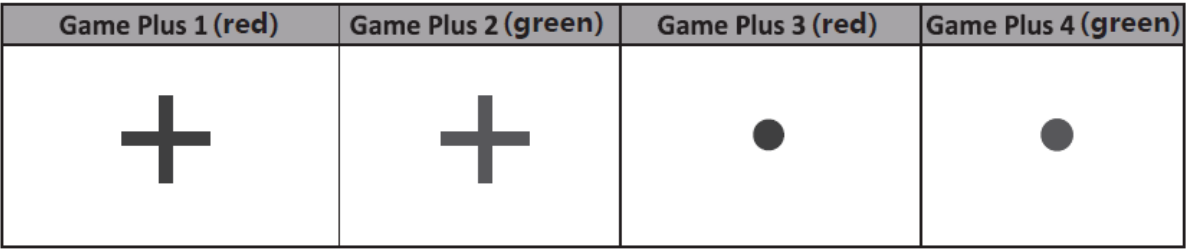

3. Appuyez sur **A**  $\bullet$  **eco** pour passer en mode ECO. Ces modes incluent **Standard, Photo, Film, Jeux, FPS,** et **RTS** et peuvent être activés pour optimiser les réglages en fonction de votre utilisation. Le mode Standard convient à la plupart des utilisations.

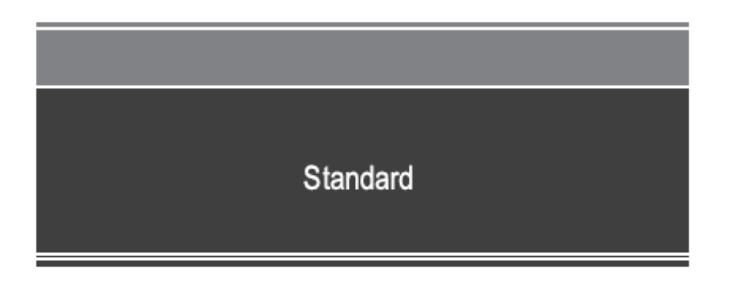

4. Appuyez sur **E** (**BECALC**) pour définir une gamme d'effet RVB (limité ou plein)

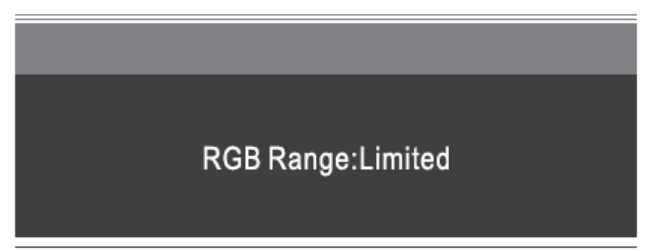

# **DEPANNAGE (FAQ)**

#### **L'écran est blanc**

- Appuyez sur le bouton de démarrage pour allumer votre écran.
- Vérifiez que la luminosité et les contrats sont réglés normalement.
- Vérifiez si le témoin lumineux clignote. Si oui, il n'y a pas de signal vidéo entrant.
- Si la source est un pc portable ou un notebook, vérifiez que celui-ci soit bien allumé et défini en mode miroir ou extension.

#### **L'image est floue**

- Vérifiez que le câble vidéo soit inséré correctement.

#### **L'écran clignote**

- Branchez l'écran sur un source de courant différente. Une source de courant insuffisante peut causer ce problème.
- Vérifiez que les équipements tels que des enceintes non-blindée, lumières fluorescentes, alternateurs, ventilateurs, etc, sont bien placés à une distance suffisante de votre appareil pour éviter les perturbations électromagnétiques.

#### **Les couleurs bavent ou les effets visuels semblent inhabituels :**

- Si l'écran est entièrement bleu, rouge ou si quelque couleur séparait, vérifiez que le câble soit bien inséré. Une connexion lâche peut être la cause d'un mauvais signal.
- Essayez de vous connecter avec une autre source vidéo pour comparer.

#### **L'écran semble défilé, rouler ou bouger de manière inhabituelle :**

- Vérifiez que la fréquence de la source soit comprise entre 48 et 100Hz.
- Reconnectez le câble et vérifiez que celui-ci soit bien maintenu.

#### **L'indicateur LED ne fonctionne pas :**

- Vérifiez que le courant est bien en marche.
- Vérifiez que l'alimentation soit branchée.

#### **Cet écran n'est pas Plug&Play :**

- Vérifiez les prérequis de votre ordinateur et que ceux-ci sont bien compatibles avec ceux de votre écran.
- Vérifiez les prérequis de votre carte graphique et que ceux-ci sont bien compatibles avec ceux de votre écran.

#### **L'image est sombre :**

- Ajustez la luminosité et le contraste via le menu OSD.

#### **L'image sautille :**

- Des équipements électroniques proches peuvent interférer avec votre écran.

#### **L'indicateur LED clignote mais il n'y a pas d'image à l'écran :**

- Vérifiez que l'écran soit en tension et allumé.
- Vérifiez que la carte graphique soit installée correctement

# **La position de l'image n'est pas centrée correctement ou bien sa taille n'est pas correcte :**

- Ajustez le positionnement ou la taille de l'image via le menu OSD

# **Les couleurs ne sont pas optimisées :**

- Ajustez les niveaux RVB ou la température des couleurs via le menu OSD.

# **SPÉCIFICATIONS**

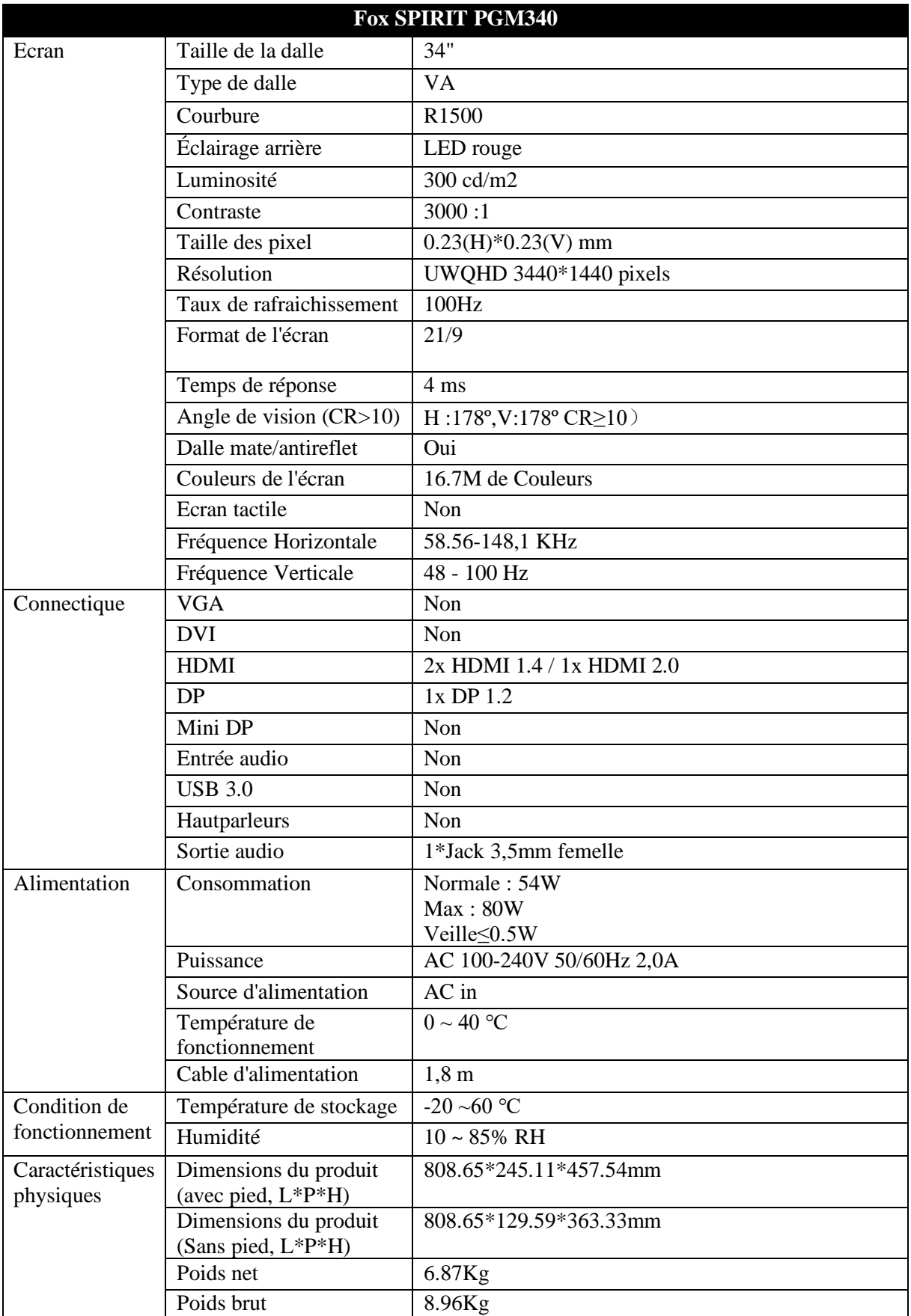

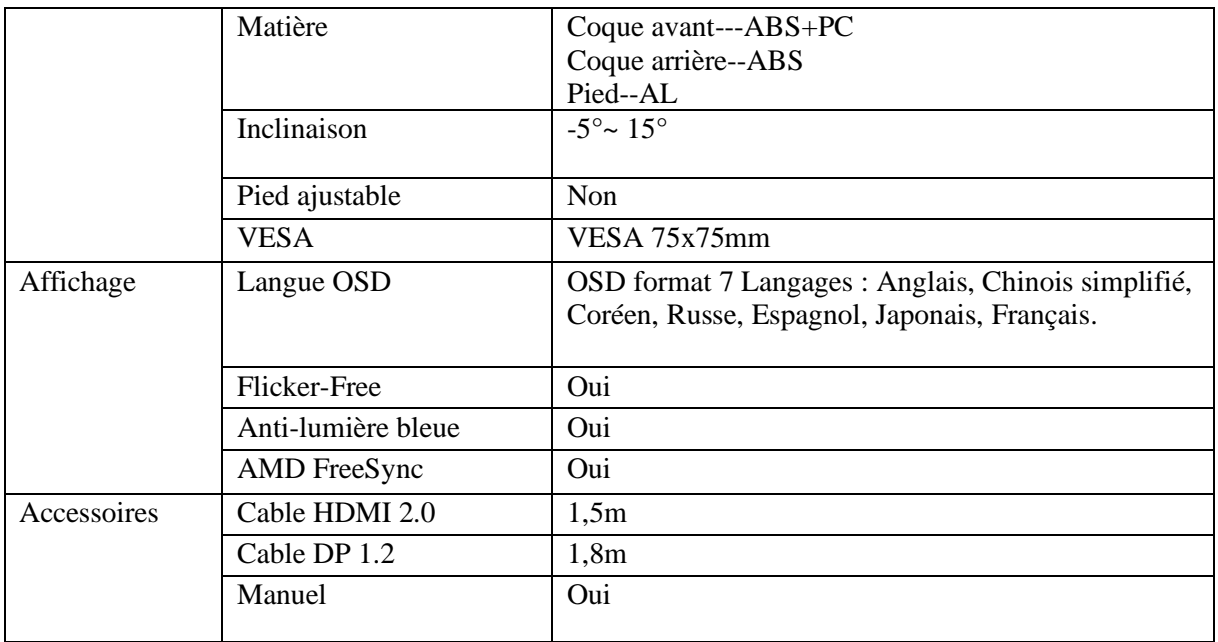

Pour tout incident rencontré avec ce matériel, nous vous invitons à prendre contact avec le service SAV FOX SPIRIT : **[support@fox-spirit.com](mailto:support@fox-spirit.com)**

Prise en charge des pixels défectueux selon la norme ISO 9241-307 Classe 1